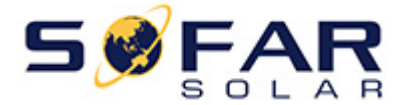

## **Shenzhen SOFARSOLAR Co., Ltd.**

Dear Retailers and Installers,

According to the recent requests of specific grid connection settings when approving solar system connections of different Australian DNSPs ,Sofarsolar has made specific changes to satisfy different requests which are primarily relevant to inverters sustainable voltage limit, volt-watt and volt-var with various action points etc. These settings are decided by DNSPs according to their practical grid conditions.

The example below is a part of requirements from Western Power, who requests that all grid connected inverters must be set to the parameters below after  $1<sup>st</sup>$  of Nov.2019.

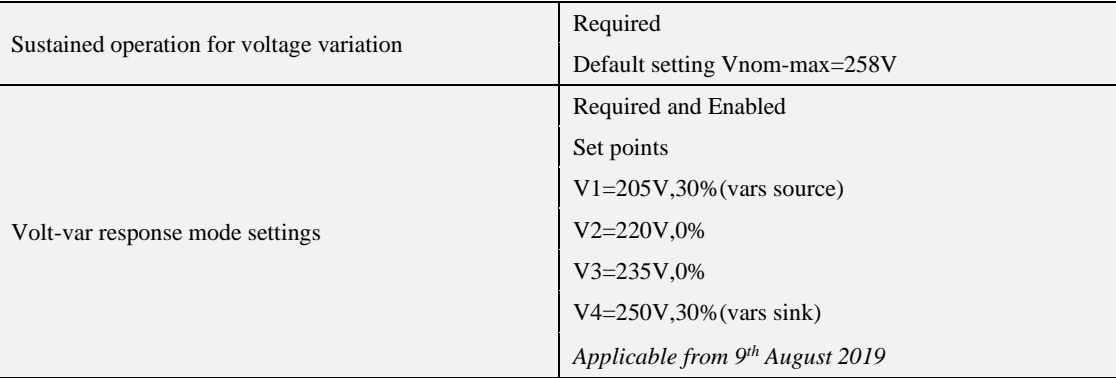

Other changes also have made to enable the installers to adjust the parameters of the inverter on site easily according to local specific requests. Please refer to Appendix " Explanation of setting the country code".

## Explanation of setting the country code

## Part1 Check software version

Press "ESC" button to enter main menu of the LCD screen, then switch to "3. System Info" by pressing "Down" button, and press "Enter" button to confirm. Then press "Down" button to switch to "SoftVersion" window, check if the software is the latest one with pre-loaded DNSP s requests.

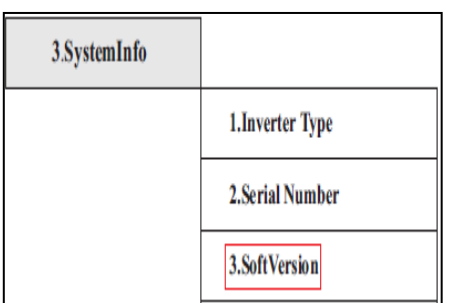

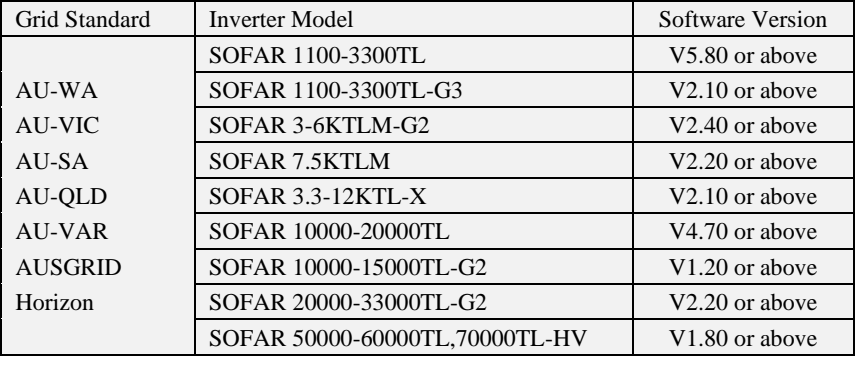

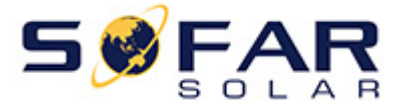

## **Shenzhen SOFARSOLAR Co., Ltd.**

If yes, please refer to Part 2 to set the country code.

If not, please use computer or SD card to upgrade to the latest software, then refer to Part 2 to set the country code.

Part 2 Set the country code

1 Disconnect the AC side of the inverter to let it work without grid connection.

2 Press the "ESC" button to enter main menu, and press "Enter" button to confirm "Enter Setting".

3 Press the "Down" button to switch to "4. Set Country Code", and press "Enter" to confirm.

4 Confirm "Set Country Code" by pressing "Enter" button.

5 Select "45" as an example to set AU-WA by pressing "Up" and "Down" button, and confirm by pressing "Enter".

6 Disconnect the PV input to turn off the inverter and wait until the LED on the panel is off.

7 All are done now.

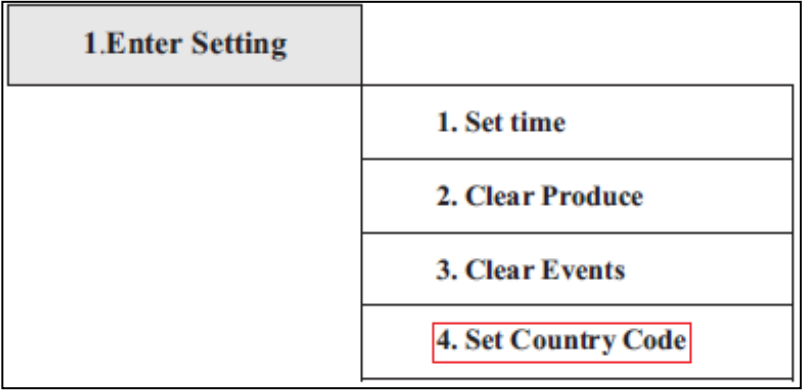

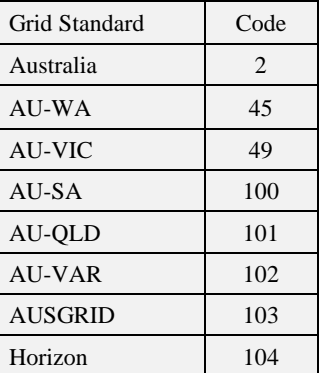